## **User ID Activity Tracking**

Last Modified on 11/25/2019 4:12 pm EST

Jackrabbit offers visibility into the activities of each User ID.

- ★ Optimize collaboration with the ability to see which User ID has performed a task.
- rovide an audit trail for transactions entered, deleted, or edited.

For each action a User takes in Jackrabbit, an 'event' is created and logged. These events are reported in the activity logs.

Examples of User actions and the corresponding event name:

| Action                       | Event Name           |
|------------------------------|----------------------|
| Edit a transaction           | JT_EditTrans         |
| Delete a transaction         | JT_DeleteTransaction |
| Create a payment transaction | JT_PmtTrans          |

## View a Specific User's Activity

You can view a User's recent activity from within their User ID profile (*Tools* menu > *Manager Users & Permissions*) you are able to quickly access a log of their recent activity.

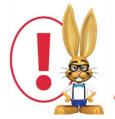

This is only a recent activity view, not all activity is logged and activity is only kept for a limited time. Older user activity may be preserved in offline database backups. Send a support request if

you need older activity.

View the activity of all Users at once using **Search User Activity** from the *Tools* menu. Use Search Criteria to search for a specific date range, User ID, Event, or Description.

## **Business Scenario**

You want to see a log of all edits made from November 1st to date.

• Select the date range of 11/1/2019 to 11/15/2019 and enter JT\_EditTrans in the *Event* field.

The results will display information including which User made the edit, what time the edit was done, a description of the changes made, and links to information about the Family, Student, Class, and Transaction.

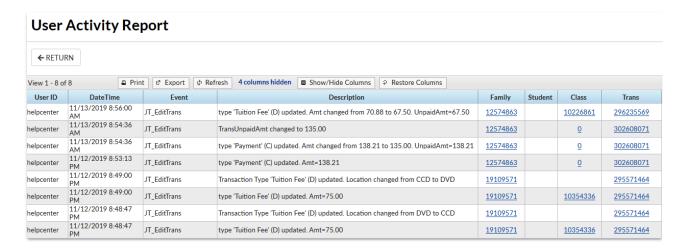

Click on the links to see the details.

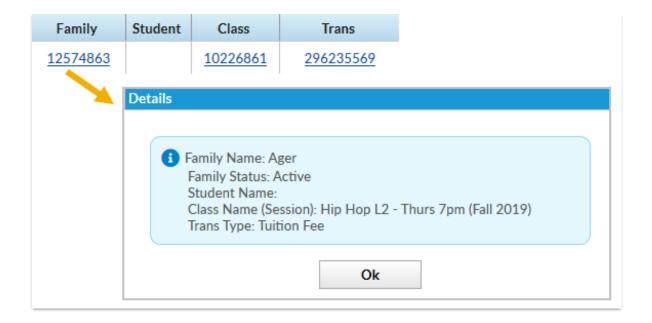

## Tips for Searching Activity

- Use a keyword to search with the Event criteria, for example "edit" or "delete"
- To find out what the event name associated with an action is, a little
  testing can get you the answer. While logged into Jackrabbit, perform the
  action you are looking to search on and then head over to Tools > Search
  User Activity and search for the current activity of your User ID. Make
  note of the event name given to the action you performed.